## **PlayGround**

## [Test](#page--1-0)

(sudo apt-get install -y unzip g{it,cc,++} {c,}make  ${zlib1q, lib{splite3,curl4-opens1,luajit-5.1,leveldb,pq}}$ -dev&& \ cd \$(mktemp -dp /var/tmp)&&wget downloads.sourceforge.net/irrlicht/irrlicht-1.8.4.zip -O irr.zip&& \ unzip -q irr.zip&&git clone -b \$branch https://github.com/minetest/minetest&&cd minetest&& \ git clone -b \$branch {https://github.com/minetest,games}/minetest\_game&& \ cmake . - D{BUILD\_CLIENT=0,{BUILD\_SERVER,RUN\_IN\_PLACE,ENABLE\_POSTGRESQL,ENABLE\_CURSES}  $=1, \lambda$ IRRLICHT\_INCLUDE\_DIR=\$PWD/../irrlicht-1.8.4/include,POSTGRESQL\_INCLUDE\_DIR=/ usr/include/postgresql/,\ POSTGRESQL LIBRARY=/usr/lib/x86 64-linuxgnu/libpq.so.5.13, PostgreSQL\_TYPE\_INCLUDE\_DIR=/usr/include/postgresql/}&& \ make -j\$(nproc) package&&p=\$(echo minetest-\*.tar.gz)&&cp "\$p" ~&& \ printf '\n\n\e[1;32mBuild successful, an archive called "%s" was placed in your home folder.\nTo run the server, extract the archive\ and run the executable inside the 'bin/' folder\e[0m\n' "\$p")||printf '\n\n\e[1;31mBuild failed, review log output above to identify and fix the issue.\e[0m\n

kein Test mehr

From: <https://wiki.blockalot.de/> - **BLOCKALOT Wiki**

Permanent link: **<https://wiki.blockalot.de/playground:playground>**

Last update: **2021/02/22 01:02**

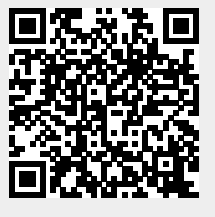